# **CallMeButton**

This page describes an App that uses UnifiedAPI to place phone calls and returns the status of the call to the user.

- [Overview](#page-0-0)
- [Installation](#page-0-1)
- [Behavior](#page-0-2)

## The code is on GitHub

**[Download here.](https://github.com/4psa/app-callmebutton)** Do not hesitate to contribute in order to make this example better - we welcome Pull Requests!

# <span id="page-0-0"></span>**Overview**

CallMeButton is an App written in PHP that enables users to place calls. It uses the PhoneCall resource exposed by Unified API and the following requests:

- [Create PhoneCall](https://wiki.4psa.com/display/VNUAPI30/Create+PhoneCalls) Creates phone calls using any given source and destination
- [List PhoneCall](https://wiki.4psa.com/display/VNUAPI30/List+PhoneCalls) Fetches the list of in progress phone calls in the system at a point of time

## <span id="page-0-1"></span>Installation

In order to be able to use the CallMeButton App, you need a web server with PHP 5.3 or higher installed.

**STEP 1: Switch to the directory that can be accessed over web (e.g /var/www/html) and clone the Git repository:**

 git clone https://github.com/4psa/app-callmebutton.git **STEP 2: Proceed to allowing permissions and ownership rights.**

You also need to give proper permissions and ownership rights to the files of the App. The App needs to be owned by the web server user and group.

For example, if  $h$ ttpd is the name of the user and the name of the group to which the webserver belongs to:

chmod -R 755 <PATH\_TO\_CallMeButton>

chown -R httpd:httpd <PATH\_TO\_CallMeButton>

#### **STEP 3: Configure the App.**

In order to use the App, you must configure it by opening the file <PATH\_TO\_CallMeButton>/config/config.php and changing the following settings:

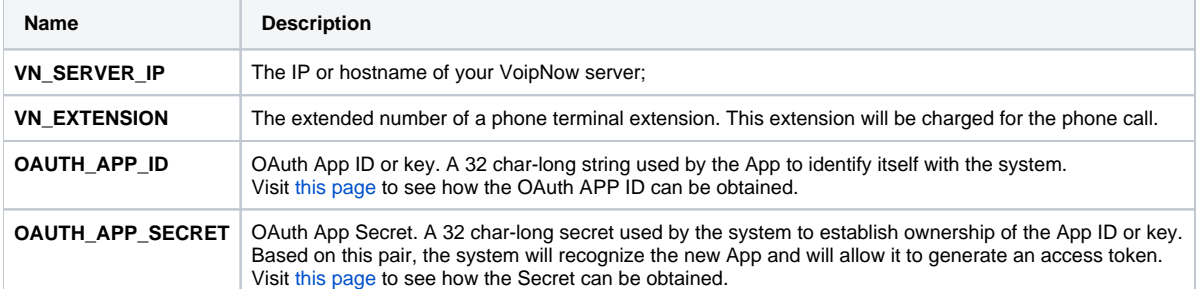

Please note that the newly created app will not work properly unless you check the **App is trusted** option in the **Add App** form.

# <span id="page-0-2"></span>Behavior

## **User Interface**

As soon as the setup process is complete, the user may access the interface at https://<hostname>//PATH\_TO\_callmebutton/index.php. The following form is displayed where the user can enter his/hers phone number:

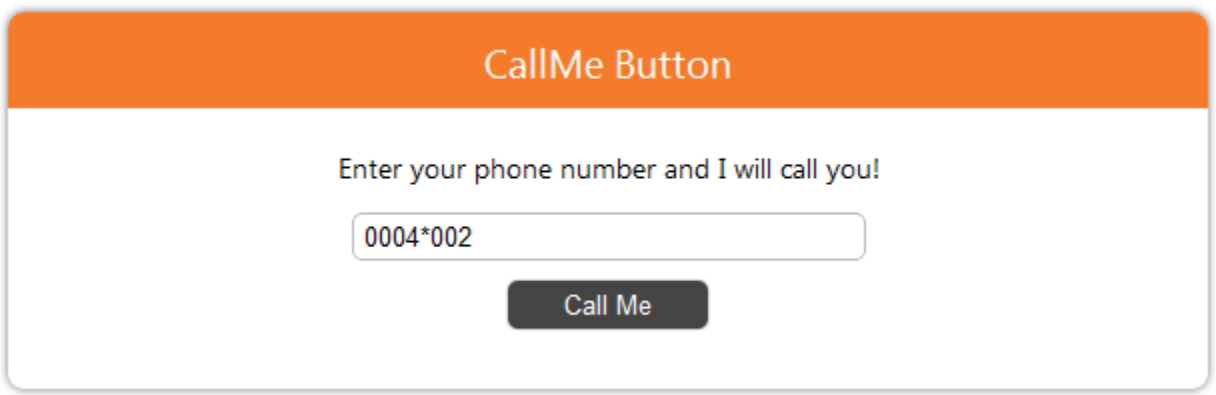

After the user enters the number and clicks the Call Me button, the App displays to the user the details of the call.

A warning about 'CURLOPT\_FOLLOWLOCATION' will be generated each time the request is made. Don't worry, this is ok and it won't interfere with the request.

## **Internal Flow**

## **Place a Phone Call**

To place the phone call, the App uses the Unified API [Create Simple PhoneCalls](https://wiki.4psa.com/display/VNUAPI30/Create+Simple+PhoneCalls) request. It uses the extension defined in the global variable **VN\_EXTENSI ON** as the source of the call as in the example below. All fields are fictitious.

## **HTTP Request**

```
POST /uapi/phoneCalls/@me/simple HTTP/1.1
HOST x.x.x.x
Content Type: application/json
Authorization: <OAUTH_ACCESS_TOKEN>
{
   "extension":"<VN_EXTENSION>",
   "phoneCallView":[
     {
        "source":["<VN_EXTENSION>"],
        "destination":["8887777"]
        "callerId":"CallMeButton <8887777>"
     }
  ]
}
```
The code that makes the request can be found in <Path\_To\_CallMeButton>/plib/lib.php and is described below:

```
// Fetch token
$token = getToken();
$headers = array(
   'Content-type' => 'application/json',
    'Authorization' => $token
);
// Initialize the cURL request
$reqUrl = 'https://'.$config['VN_SERVER_IP'].'/uapi/phoneCalls/@me/simple';
$request = new cURLRequest();
$request->setMethod(cURLRequest::METHOD_POST);
$request->setHeaders($headers); 
$jsonRequest = array(
        'extension' => $config['VN_EXTENSION'], // Number of the extension 
configured to run with CallMeButton
        'phoneCallView' => array(
               array('source' => array($config['VN_EXTENSION']), \qquad // Number of the extension configured
to run with CallMeButton
                 'destination' => $phoneNumber // The phone number entered in the form field.
     )
);
$request->setBody(json_encode($jsonRequest));
// Receive the response in JSON format
$response = $request->sendRequest
($reqUrl);
```
The **source** and **extension** request parameters can be different as described in the [Create Simple PhoneCalls](https://wiki.4psa.com/display/VNUAPI30/Create+Simple+PhoneCalls) recommendations. The CallMeButton App uses the same extension for both parameters.

### **Behavior**

**STEP 1**: The system first calls the **VN\_EXTENSION**

**STEP 2:** The system calls next the number entered by the user in the form

**STEP 3**: The system connects the two parties and returns the response using the JSON format. The response contains the phone call ID which is later used to fetch the call details as demonstrated below.

## **List the Phone Call**

CallMeButton queries the server every 5 seconds to verify the status of the call and displays it to the user. This is accomplished by making the following Unified API request.

#### **HTTP Request**

```
GET /uapi/phoneCalls/@me/<VN_EXTENSION>/<phoneCallID>
HOST x.x.x.x
Content Type: application/json
Authorization: <OAUTH_ACCESS_TOKEN>
```
Related Topics [Quick Examples](https://wiki.4psa.com/display/VNUAPI30/Quick+Examples)

[Click2Conference](https://wiki.4psa.com/display/VNUAPI30/Click2Conference)

[Click2Fax](https://wiki.4psa.com/display/VNUAPI30/Click2Fax)

[FacebookCallMe](https://wiki.4psa.com/display/VNUAPI30/FacebookCallMe)